## **Note : Web Technology Assignment Project**

- 1. Solve any 10 questions.
- 2. Each question carries 10 marks
- 3. Give appropriate title to each web page.
- 4. Format web pages with appropriate background color, text color, images etc.3
- 5. Formatting can be applied other than mentioned in the question if required.
- 6. you are required to send the following to SCDL, along with the question paper on **pgdit3@scdl.net**
- 7. Reference Book: Web Technologies, SCDL
- **8. Sample Questions are for Practice Purpose. Please do not send the same for Evaluation.**
- 1. Create a web page which will contain image of window layout as follows.

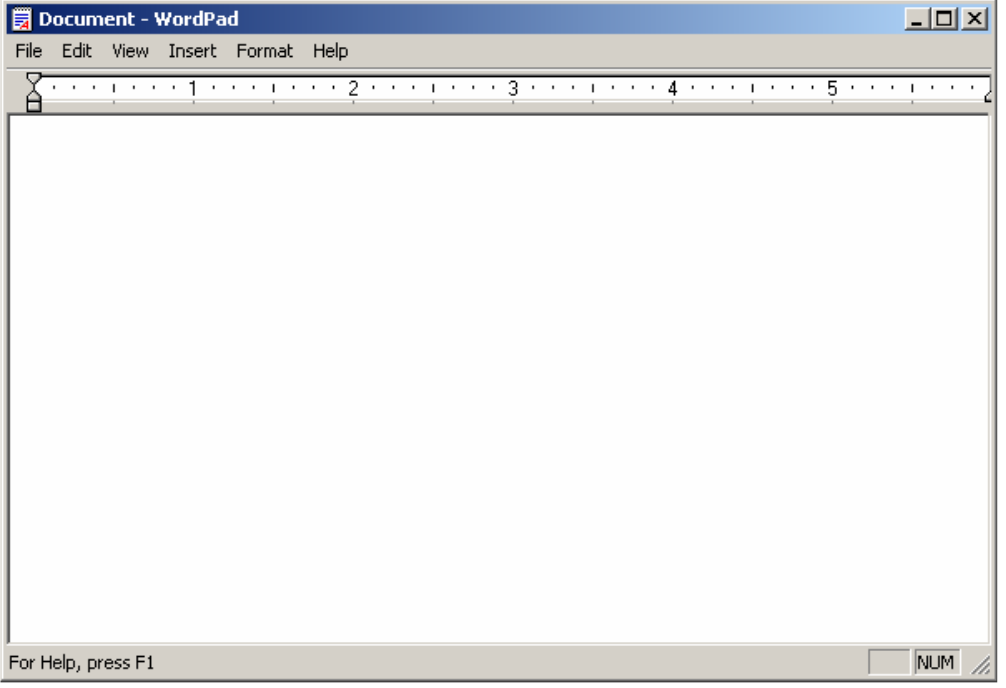

When user will click on window's elements like status bar, menu bar, title bar, ruler, display the information of respective elements in a separate window/document. (The information should be brief i.e. not more than 3-4 sentences.)

2. Create a web page that will have separate links to show map of India and World. When user will open a map of India, create links to display the information of each state i.e. highlighted in the map in a separate window/document. (The information should be brief i.e. not more than 3-4 sentences.)

When user will open a world map, show the list of countries on clicking the image in a new window.

3. Create a web page having two vertical frames. The left most frames should be  $\frac{1}{4}$  of the screen and should contain hyper links for Bulleted List, Numbered List and Definition List. On clicking respective links display example of the list in the next frame.

4. Create a web page as follows:

**Select Countries :** London

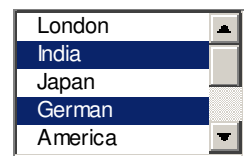

The list box should have names of at least 10 countries where  $2<sup>nd</sup>$ ,  $4<sup>th</sup>$  and  $10<sup>th</sup>$ country should be selected by default.

**Note: Alignment should be exactly as shown above.** 

5. Create a web page to print the following table:

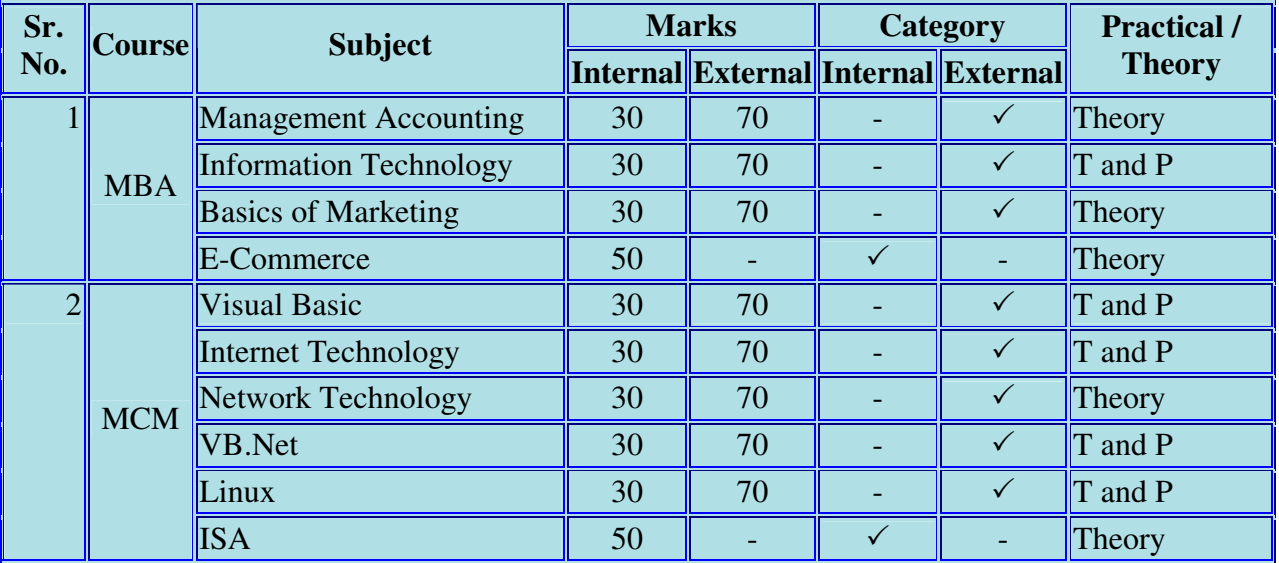

# **List of Course-wise Subjects**

- 6. Write an HTML page to display information of three products. The name of three products should be displayed at the top. The hyperlink should be provided to move to the details of the product like its features, size, price etc. alongwith its image. The link should be internal link.
- 7. Explain the HTML tags for the following text formatting with example.
	- a) Superscript b) Subscript c) Strike through<br>d) Super bold e) Underline (other than <U></I
	- e) Underline (other than  $\langle U \rangle \langle U \rangle$ )
- 8. Print a calendar for the month of March 2008. Display all Sundays in Red color, the holidays other than Sunday in Blue color and the rest in green color.
- 9. Create the following frame formats

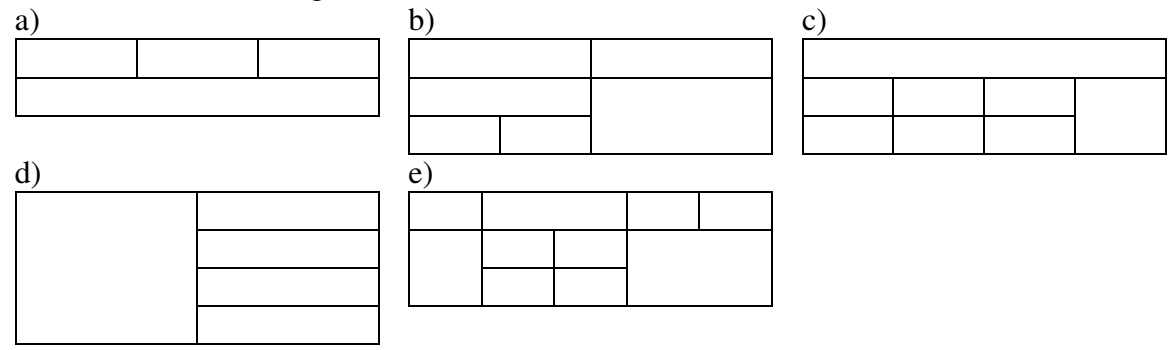

- 10. Create an HTML page to accept customer's information for the following with appropriate form elements : Customer Name, Address, Gender, Languages known, City, and to submit and clear the contents (Note: Code for submission is not expected.)
- 11. Explain the following tags with the attributes that often required. Write suitable example for each.

1) SELECT 2) TEXTAREA

- 12. Write a short note on the followings: 1) CSS 2) Image Mapping
- 13. Create the following HTML page. Use HTML code to print the symbols.

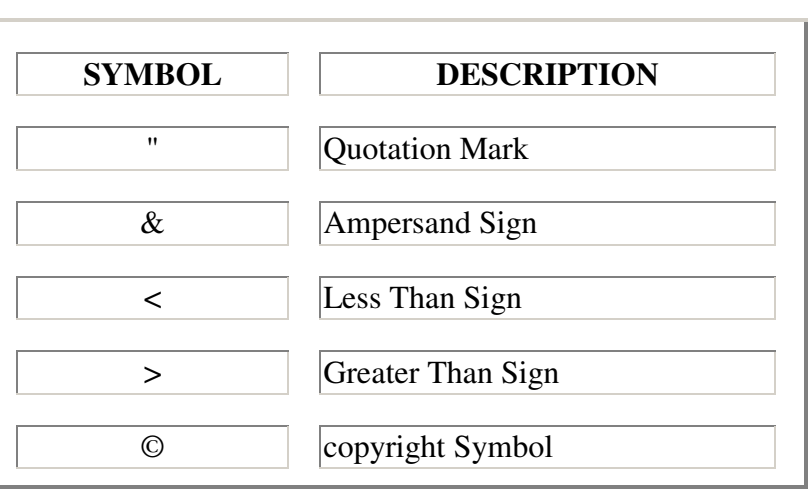

# **Print Other Characters**

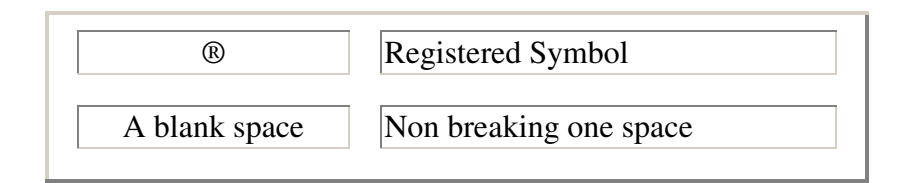

#### 14. Create the following table formats:

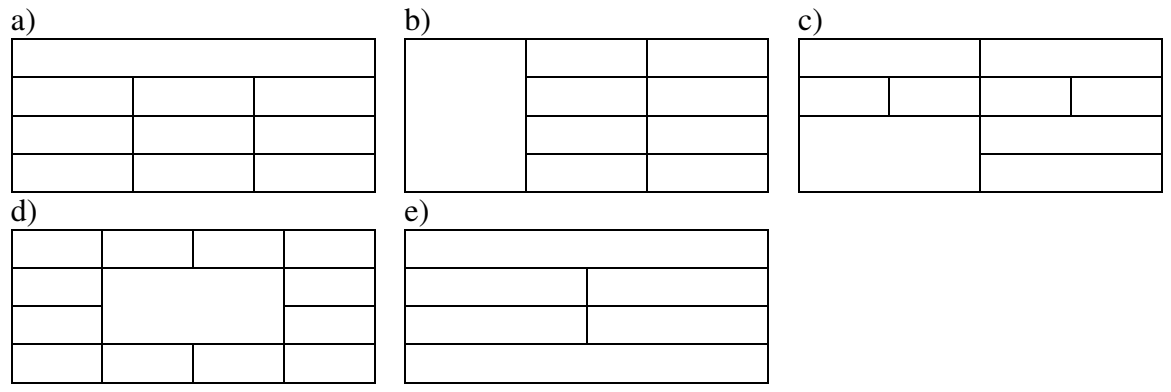

15. Create a web page having the following frame format:

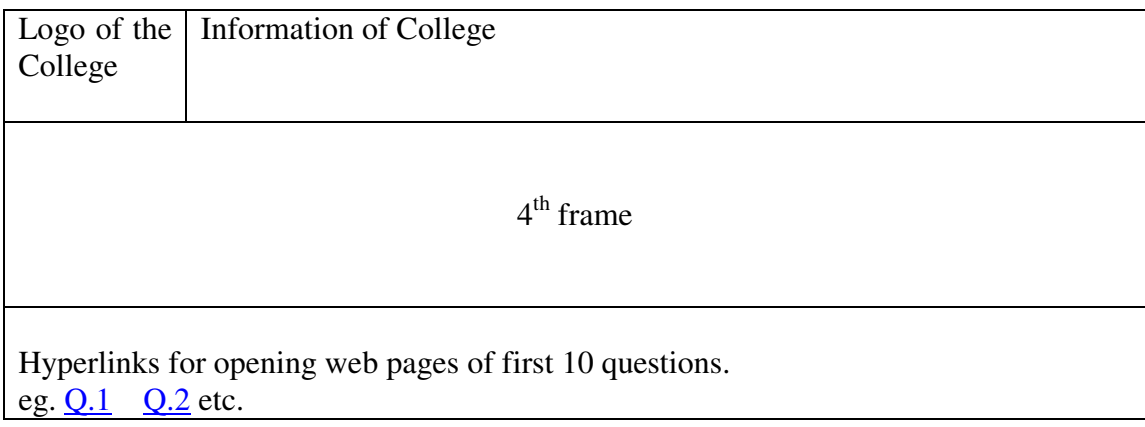

The contents of web pages on clicking hyper link should be displayed in the  $4<sup>th</sup>$  frame (middle frame).

Include the logo of the college and information of college in the relevant frame as mentioned above.

16. Create a web page which will have one table and 2 paragraphs. Create different styles for the table cells and paragraph. Maintain a separate style sheet file for table whereas the styles for paragraph should be maintained in the same file.

### **Sample Project Exam Questions**

#### **Note:**

#### **Instructions:**

- 1. Information should be as brief as possible.
- 2. The design should be as professional and creative as possible.
- 3. Formatting can be applied other than mentioned in the question if required.
- 4. Give appropriate title to each web page.
- 5. Format web pages with appropriate background color, text color, images etc.
- 6. Examination ( Project Work):- please note that the Project will be evaluated on the following criteria:-
	- 1. Program Logic
	- 2. Code Documentation
	- 3. Correctness/Completion
- 7. Reference Book: Web Technologies, SCDL
- Q. 1 Create a web page having frames as follows:

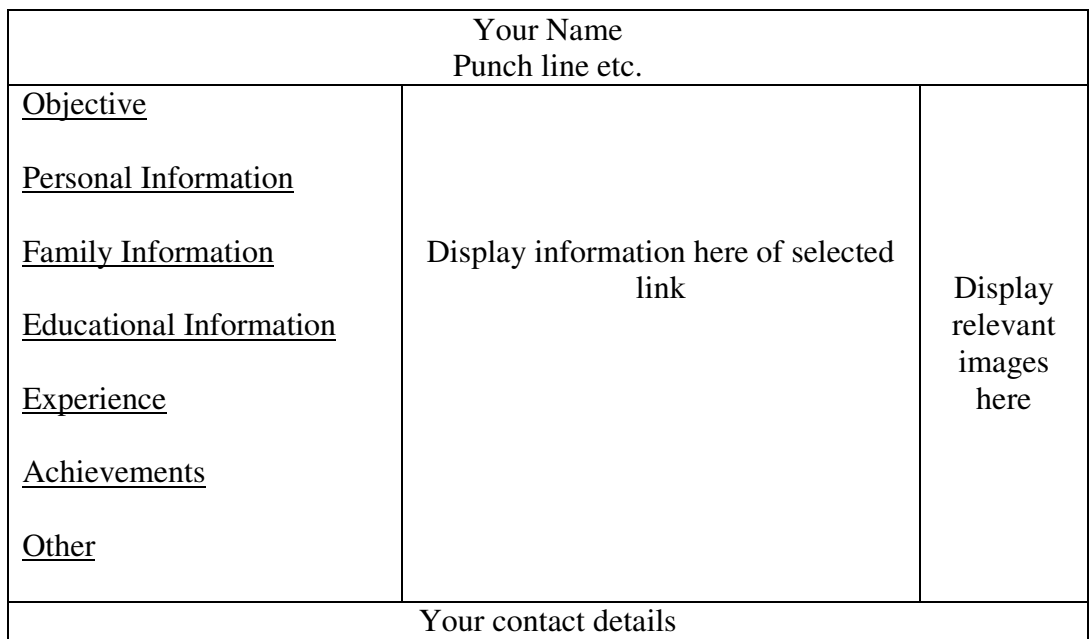

The frame which includes Objective, Personal Information ect. are the hyperlinks. Display the relevant information in the next frame on selecting the link. The colour scheme of hyper links should be as follows: default – green active – red visited – blue

The information should be well formatted. Follow the instructions mentioned in the above format.

- Q. 2 Design the webpage having links for
	- 1. Linking web pages internally
	- 2. Linking web pages externally
	- 3. Using image as link.

When user clicks on first link display the html page having internal links. When user clicks on second link display the html page having external link When user clicks on third link display the html page having a) single link with image b) multiple links with single image

Q. 3 Create a web page for online registration of the international seminar.

The participants can be students, faculty members, professional, company / firm representatives from different countries.

The registration fees should be accepted either in rupees or dollar. The payment can be made by credit card, debit card or demand draft.

The participants should give choice for accommodation for provided four hotels with services (minimum five other than basic services) required.

Create the web page with required form elements and default values. The form should provide the controls for the information to accept above mentioned details as well as for personal and other relevant information. (**Note: No code is required for submission of the data.)**